#### **S4105/S4104 USB KVM Switch User Manual**

#### **NOTE**

This equipment has been tested and found to comply with the limits for a class B digital device, pursuant to part 15 of the FCC rules. These limits are designed to provide reasonable protection against harmful interference in a residential installation. This equipment generates, uses and can radiate radio frequency energy and, if not installed and used in accordance with the instruction manual, may cause harmful interference to radio communications. However, there is no guarantee that interference will not occur in a particular installation. If this equipment does cause harmful interference to radio or television reception, which can be determined by turning the equipment off and on, the user is encouraged to try to correct the interference by one or more of the measures listed below.

- ◆ Reorient or relocate the receiving antenna.
- $\blacklozenge$  Increase the separation between the equipment and receiver.
- Connect the equipment into an outlet on a circuit different from that to which the receiver is connected.
- Consult the dealer or an experienced radio/television technician for help.

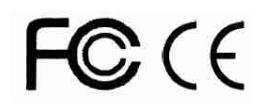

## **PACKING LIST**

The complete S4105/S4104 2 ports/4 ports USB package consists of:

- ◆ S4105/S4104 2 ports/4 ports USB switch
- ◆ USB connection cable 2 or 4
- ◆ User Manual

Check to make sure that all the components are present and that nothing was damaged in shipping. If you encounter a problem, contact your dealer.

Read this manual thoroughly and follow the installation and operation procedure carefully to prevent any damage to the unit, and/or any of the devices that connect to it.

# Content

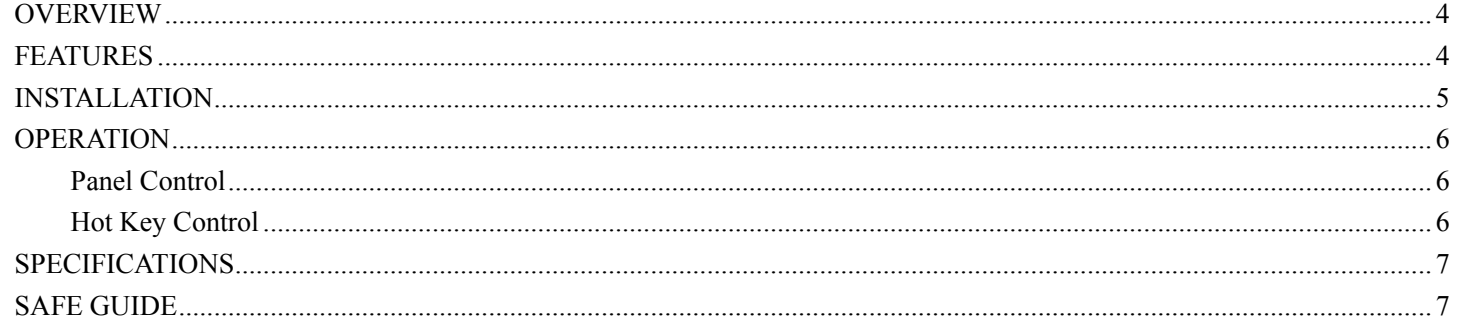

### **OVERVIEW**

KVM switches can save money and human cost in multiple computer systems. Users need not to purchase a separate keyboard, monitor and mouse for each computer. They allow users to access and control up to 2 (S4105) or 4 (S4104) computers from a single USB keyboard, USB mouse, and monitor console. The setup is easy and there is not software to configure, this lowers the difficulty of usage.

KVM S4105 / S4104 with audio supports control of 2 (S4105) / 4 (S4104) computers using a set of keyboard, mouse, monitor and speaker. The console connection uses a set of PS2/ USB mouse, keyboard, monitor with general VGA interface and a stereo speaker or earphone. The USB interface not only transfers keyboard and mouse data between KVM and host, but also support virtual media function. It helps users to setup multiple computer system with lowest cost and highest compatibility to save space and cost.

#### **FEATURES**

Be compatible with USB mouse.

Be compatible with USB keyboard.

USB interface Support virtual media function.

Monitor pluggable with max resolution up to 1920 x 1080.

No need to configure any software. Be compatible with all operating system and platform.

LEDs display port status automatically.

Easy to switch ports with buttons on front panel and hot keys on keyboard.

Power supply by host and be independent of extra power supply.

# **INSTALLATION**

All the connectors are on the rear panel. The rear panel is shown as following: S4105

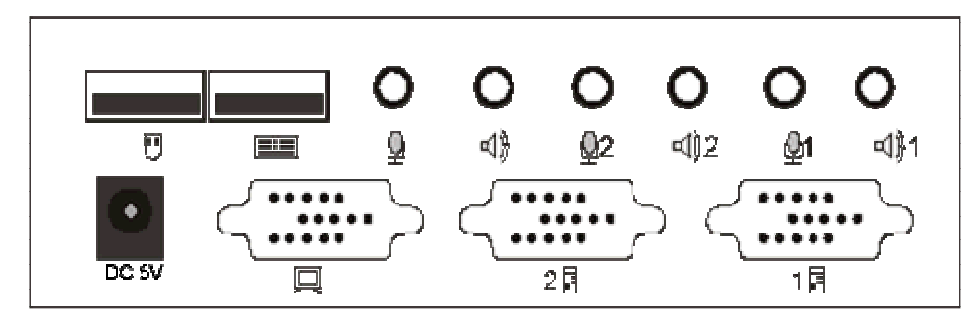

S4104

 $\blacktriangleleft$ 

T

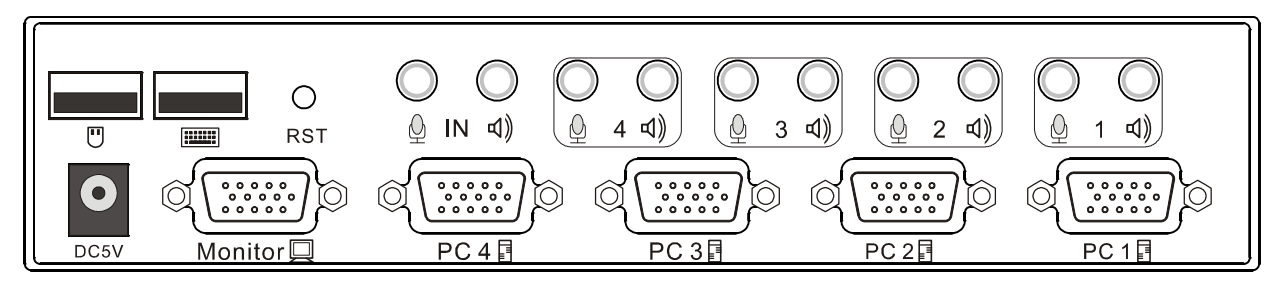

- U Mouse interface E
	- : Keyboard interface
	- : Monitor interface
		- : Speaker interface
		- : Host signal interface

### : Host audio interface

:microphone interface  $\mathbf{\Omega}$ 

Before installing, please make sure that all the devices are power off, and then do the following:

- 1. Plug the mouse, keyboard, monitor and speaker into their respective port on console section.
- 2. Plug the signal cable of host and audio connector into their respective port on console panel.

3. Plug the USB connector of the other end of signal cable into USB interface on host, the VGA connector into video card output interface and the audio connector into sound card output interface.

4. Power on any host computer to supply power. You can access and control one computer after you switch to the port attached to it.

### **OPERATION**

### **Panel Control**

KVM switches and port status indication can be done by front panel. The front panel is shown as following: S4105

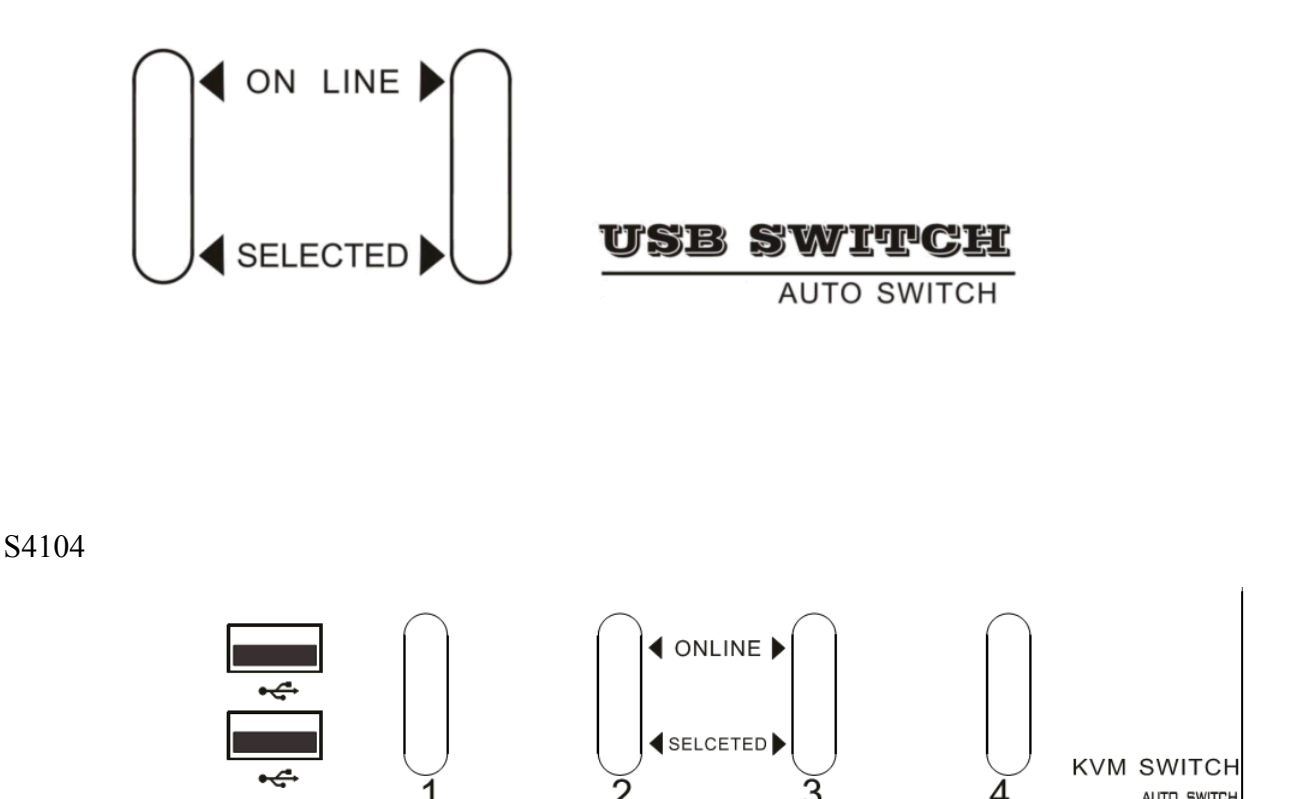

Buttons on panel are selection buttons. Just press one button and then you can select the corresponding port. Each button has upper and lower two LEDs indicating on line and selected status. The upper indicates the on line status. It lights if the corresponding computer is on line. The lower indicates the selected status. Since there is only one port selected at one time, the only one LED lights to show that the corresponding computer is selected.

# **Hot Key Control**

It also provides several particular switching hot key for convenience.

A. "Ctrl"+ "Ctrl"+Number, e.g. Tap "Ctrl"+ "Ctrl"+ "1" to switch to Port 1

B. Rapidly tapping [Scroll lock] twice and tapping [Eenter] to start port scanning function, it automatically increase the port number by 1 by each 5s interval until tapping space bar.

### **SPECIFICATIONS**

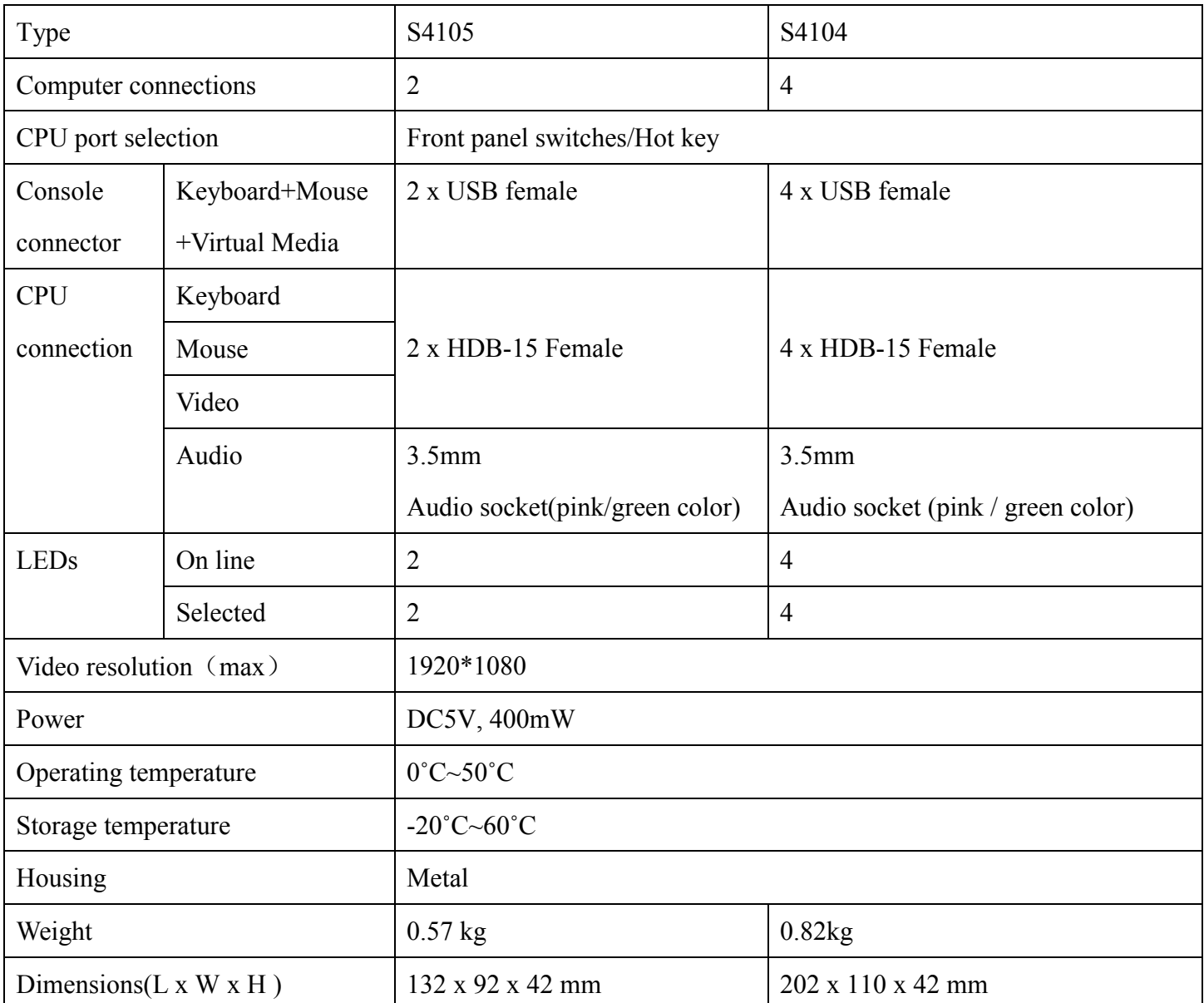

### **SAFE GUIDE**

- Please follow the directions below when installing, using and maintaining it in order to guarantee the device to work well.
- When installing and operating the device, please make sure proper power supply first, and then do other operations after it is initialized.
- As signal and power transfer need custom cable, please use matched cable, unmatched cable may cause system work improperly or even damage the device.
- Keep airy during operation to prevent high temperature.
- ◆ Keep the device away from working long in wet environment to prevent short circuit.
- ◆ Please do not open the device without permission of professionals.